SSL [VPN](https://zhiliao.h3c.com/questions/catesDis/239) **[张新姿](https://zhiliao.h3c.com/User/other/50127)** 2021-03-03 发表

### 组网及说明

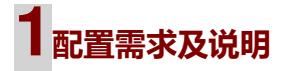

## 1.1 适用的产品系列

本案例适用于软件平台为Comware V7系列防火墙: 本案例适用于如F1000-A-G2、F1000-S-G2 、F100-M-G2、F100-S-G2等F1000-X-G2、F100-X-G2系列的防火墙。

注:本案例是在*F100-C-G2*的*version 7.1.064, Release 9333P35*版本上进行配置和验证的。

### 1.2 配置需求及实现的效果

路由器设备作为出口设备,防火墙旁挂,外网PC通过inode软件拨SSLVPN,认证成功后可以访 问内网的资源。

# **2组网图**

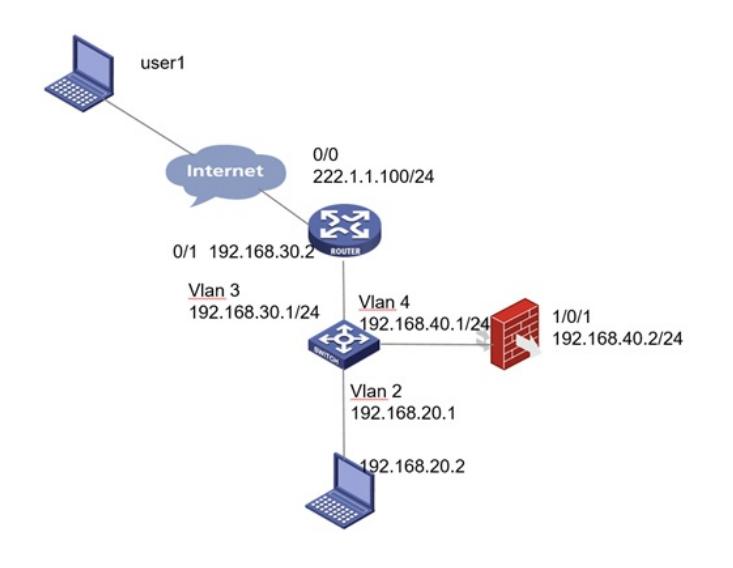

#### 配置步骤

**1 配置步骤**

1.1 路由器配置 设置路由器出0口地址222.1.1.100, 配置nat outbound,以及针对内部的提供服务的端口号修改为1443 3,缺省端口为443,443端口和https端口冲突,然后配置nat server映射对应的端口 [H3C]interface GigabitEthernet0/0 [H3C-GigabitEthernet0/0]ip address 222.1.1.100 255.255.255.0 [H3C-GigabitEthernet0/0] nat outbound [H3C-GigabitEthernet0/0] nat server protocol tcp global 222.1.1.100 14443 inside 192.168.40.2 14443 设置路由器内网接口地址为192.168.30.2 [H3C]interface GigabitEthernet0/1 [H3C-GigabitEthernet0/1] ip address 192.168.30.2 255.255.255.0 [H3C-GigabitEthernet0/1] 路由器设置针对内网的网段路由: [H3C] ip route-static 0.0.0.0 0 222.1.1.200 [H3C] ip route-static 192.168.0.0 16 192.168.30.1 1.2 配置交换机和防火墙以及路由器互联 #配置策略路由保证内网的数据可以上送到防火墙设备 [H3C]acl ad 3000 [H3C-acl-ipv4-adv-3000] rule 10 permit ip source 192.168.20.0 0.0.0.255 destination 10.10.10.0 0.0.0 .255 [H3C-acl-ipv4-adv-3000]quit [H3C]policy-based-route aaa permit node 10 [H3C-pbr-aaa-10] if-match acl 3000 [H3C-pbr-aaa-10] apply next-hop 192.168.40.2 [H3C-pbr-aaa-10]quit #配置对应的ip地址和调用策略路由 [H3C]interface Vlan-interface2 [H3C-Vlan-interface2] ip address 192.168.20.1 255.255.255.0 [H3C-Vlan-interface2] ip policy-based-route aaa [H3C-Vlan-interface2]quit [H3C]interface Vlan-interface3 [H3C-Vlan-interface3] ip address 192.168.30.1 255.255.255.0 [H3C-Vlan-interface3]quit [H3C]interface Vlan-interface4 [H3C-Vlan-interface4] ip address 192.168.40.1 255.255.255.0 [H3C-Vlan-interface4]quit #配置相应的路由 [H3C] ip route-static 0.0.0.0 0 192.168.30.2 1.3 配置防火墙静态路由 #配置相应的路由 [H3C] ip route-static 0.0.0.0 0 192.168.40.1 1.4 配置SSL VPN网关 #SSLVPN网关IP地址填写防火墙1口地址192.168.40.2,端口号修改为14433,缺省端口为443,443 端口和https端口冲突,然后使能网关配置。 <H3C>sys [H3C]sslvpn gateway SSLVPNGW [H3C-sslvpn-gateway-SSLVPNGW]ip address 192.168。40.2 port 14433 [H3C-sslvpn-gateway-SSLVPNGW]service enable [H3C-sslvpn-gateway-SSLVPNGW]quit #创建SSL VPN AC接口1,配置接口IP为10.10.10.1/24 [H3C]interface SSLVPN-AC 1 [H3C-SSLVPN-AC1]ip address 10.10.10.1 255.255.255.0 [H3C-SSLVPN-AC1]quit #创建地址池名称为"SSLPOOL1",指定IP地址范围为10.10.10.2——10.10.10.254 [H3C]sslvpn ip address-pool SSLPOOL 10.10.10.2 10.10.10.254

#创建ACL 3999, 允许SSL VPN用户访问的内网资源192.168.10.0/24网段

[H3C]acl advanced 3999 [H3C-acl-ipv4-adv-3999]rule permit ip destination 192.168.20.0 0.0.0.255 [H3C-acl-ipv4-adv-3999]quit

1.5 防火墙配置SSL VPN实例<br>配置天键点

量入难需<br>配置SSL VPN访问实例"SSLVPNSL"引用SSL VPN网关"SSLVPNGW

[H3Clessberg antext SSLVPN

[H3C-sslvpn-context-SSLVPN]gateway SSLVPNGW **<sup>1</sup>注意事项**

#引用SS<del>LV</del>GAN接品to 92、本業例适应的是默认证书,不需要手工导入CA证书和本地正常

[H3C-sslvpn-context-SSLVPN] ip-tunnel interface SSLVPN-AC1 2、不需要配置SSL服务器端策略,SSLVPN网关不需要引用SSL服务器端策略

#引用SSL VPN地址池, 掩码和dns [H3C<sup>3</sup>ss府界机上震舞将对应的流量涌过策略路更形式引到防水墙进行处理。*以免数*据来回路径不一

致<br>[H3C-sslvpn-context-SSLVPN]ip-tunnel dns-server primary 114.114.114.114

#创建路由列表"NEIWANG",添加路由表项192.168.20.0/24

[H3C-sslvpn-context-SSLVPN] ip-route-list NEIWANG